<span id="page-0-0"></span>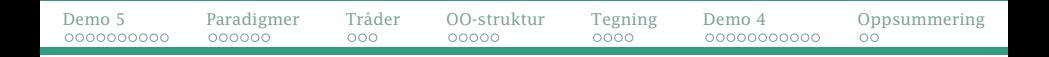

## GUI («Graphical User Interface») del 2

- **•** Repetisjon
- Programmeringsparadigmer
- OO-strukturen av Swing
- Tilpasning av GUI-utseendet
- Tråder
- Tegning
- **•** Tripp-trapp-tresko

Se også

- Big Java kapittel 10–11
- Programkoden i [https://www.uio.no/studier/emner/](https://www.uio.no/studier/emner/matnat/ifi/IN1010/v21/programmer/GUI/) [matnat/ifi/IN1010/v21/programmer/GUI/](https://www.uio.no/studier/emner/matnat/ifi/IN1010/v21/programmer/GUI/)

<span id="page-1-0"></span>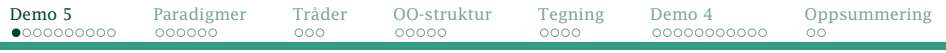

[Hvordan programmere GUI-applikasjoner](#page-1-0)

## Hvordan bygge opp et GUI-program

- <sup>1</sup> Finn ut nøyaktig hva programmet skal gjøre.
- <sup>2</sup> Lag en håndtegning på papir av alle elementene.
- <sup>3</sup> Skriv kode som genererer elementene.
- <sup>4</sup> Lag EventHandler-klassene som angir hva som skal skje når brukeren trykker på knappen.
- <sup>5</sup> Skriv resten av programmet.

<span id="page-2-0"></span>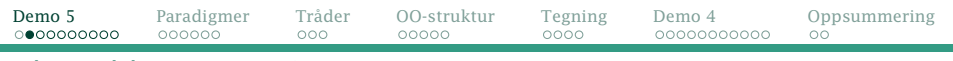

## Demo 3: En teller

### Hva skal den gjøre?

- Det skal vise antall trykk.
- For hvert trykk skal antallet øke med 1.
- Det skal også finnes en knapp for nullstilling.

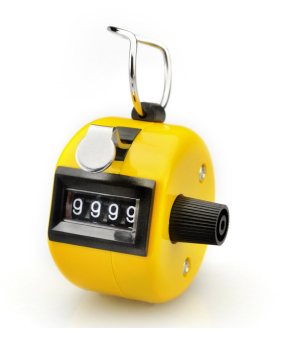

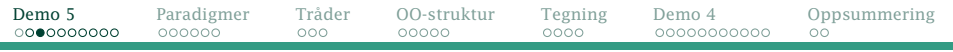

## Del 2: En håndtegning

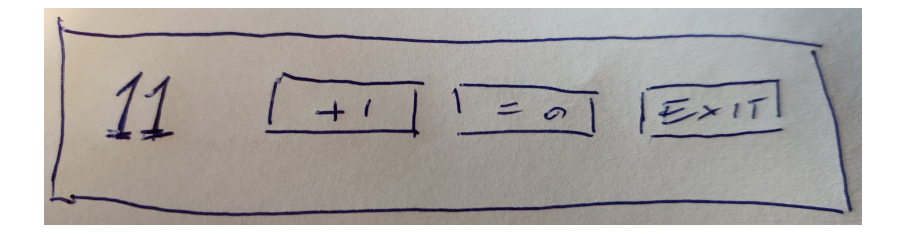

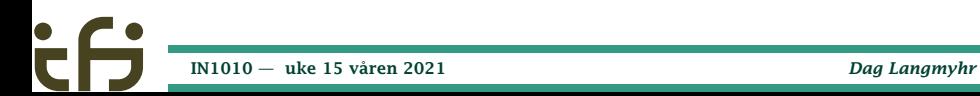

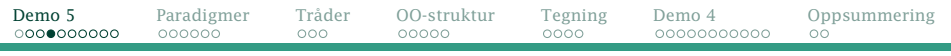

## Del 3: Kode som lager elementene

### Tellerverdien

JLabel antall = new JLabel(" $0$  ");

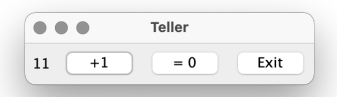

Selve verdien lagrer vi i en int-variabel.

static int tellerverdi =  $0$ :

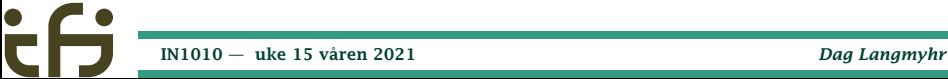

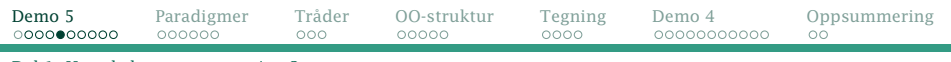

### Telleren

JButton tell = new JButton("  $+1$  ");

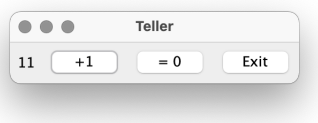

#### Nullstilleren

JButton resett = new JButton(" =  $0$  ");

#### Avslutteren

JButton slutt = new JButton("Exit");

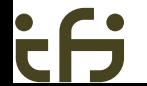

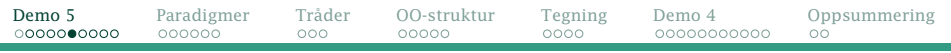

## Del 4: Hva skjer ved museklikk?

### Telleren

```
class OekTeller implements ActionListener {
    @Override
    public void actionPerformed (ActionEvent e) {
         ++tellerverdi;
antall.setText(" " + tellerverdi + " ");
    }
}
tell.addActionListener(new OekTeller());
```
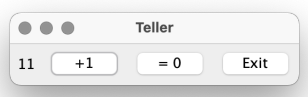

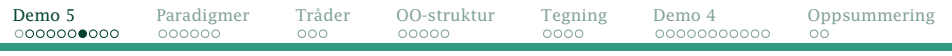

#### Nullstilleren

```
class Nuller implements ActionListener {
     @Override
      public void actionPerformed (ActionEvent e) {
tellerverdi = 0;
antall.setText(" " + tellerverdi + " ");
      }
}
resett.addActionListener(new Nuller());
```
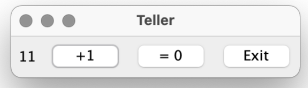

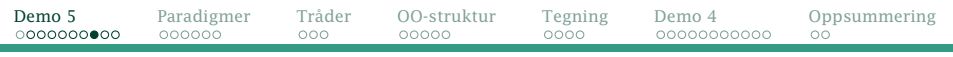

#### Avslutteren

```
class Stopper implements ActionListener {
@Override
    public void actionPerformed (ActionEvent e) {
        System.exit(0);
}
}
slutt.addActionListener(new Stopper());
```
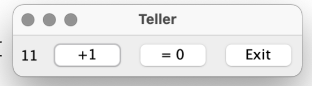

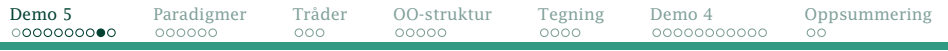

## Hele programmet (del 1)

```
import java.awt.*;
import java.awt.event.*;
import javax.swing.*;
class Teller {
    static int tellerverdi = 0;
    public static void main (String[] arg) {
        JFrame vindu = new JFrame(\overline{1}eller");
        vindu.setDefaultCloseOperation(JFrame.EXIT_ON_CLOSE);
        JPanel panel = new JPanel();
        vindu.add(panel);
        JLabel antall = new JLabel("0 ");
        JButton tell = new JButton(' +1''):
        class OekTeller implements ActionListener {
            @Override
            public void actionPerformed (ActionEvent e) {
                ++tellerverdi;
                antall.setText(" " + tellerverdi + " ");
            }
        }
tell.addActionListener(new OekTeller());
```
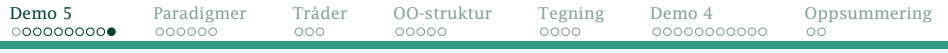

} }

### Hele programmet (del 2)

```
JButton resett = new JButton(" = 0 "):
class Nuller implements ActionListener {
    @Override
    public void actionPerformed (ActionEvent e) {
        tellerverdi = 0;
antall.setText(" " + tellerverdi + " ");
    }
}
resett.addActionListener(new Nuller());
JButton slutt = new JButton("Exit");
class Stopper implements ActionListener {
    @Override
    public void actionPerformed (ActionEvent e) {
        System.exit(0):
    }
}
slutt.addActionListener(new Stopper());
panel.add(antall); panel.add(tell); panel.add(resett);
panel.add(slutt);
vindu.pack();
vindu.setVisible(true);
```
<span id="page-11-0"></span>[Sekvensiell kontra hendelsesdrevet programmering](#page-11-0)

# Programmeringsparadigmer

Det finnes mange **programmeringsparadigmer**,<sup>1</sup> for eksempel

- **Imperativ programmering** der utførelsen følger programflyten angitt av *programmereren*.
	- Objektorientert programmering er en undergruppe der operasjonene er knyttet til objekter.
- Hendelsesdrevet programmering («event-driven programming») der *brukerens* handlinger styrer programflyten.

 ${}^{1}$ Et programmeringsparadigme er måten vi tenker på når vi pgrammerer.

# <span id="page-12-0"></span>Hendelsesdrevet programmering

Her ligger programmet passivt og venter på at noe skal skje. Dette *noe* kan være

- brukeren trykker på en knapp på skjermen
- brukeren flytter musen
- brukeren trykker på en mustast
- brukeren trykker på en tast på tastaturet
- brukeren slipper opp en tast
- brukeren endrer størrelsen på vinduet
- **•** et vindu kommer til syne fordi vinduet over fjernes
- . . . og mye annet.

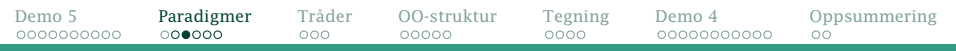

### Oppstart

Programmet startes i metoden main i hovedtråden.

Etter en stund kaller programmet vårt vindu.setVisible(true).

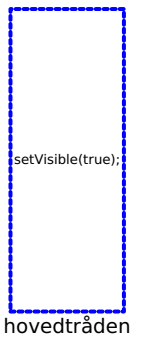

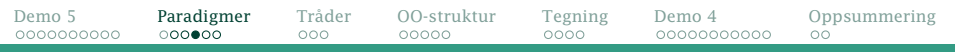

### Vente på hendelser

Det opprettes en ny tråd: hendelsestråden («event dispatch thread»). Så lenge køen er tom, ligger den passiv og venter på at noe skal skje.

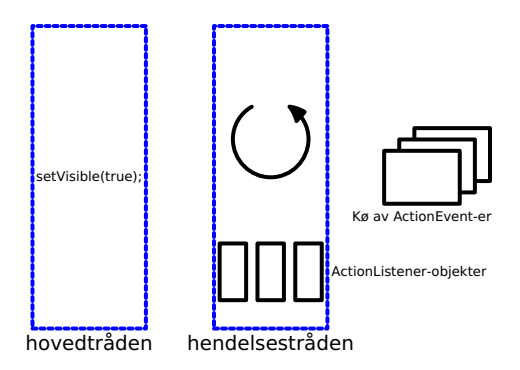

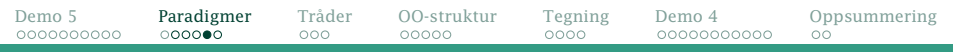

### Håndtere hendelser

Hver hendelse som inntreffer, resulterer i et ActionEvent-objekt i køen.

Hendelsesløkken tar ActionEvent-ene etter tur, og den korrekte ActionListener vil bli kalt. Hovedtråden

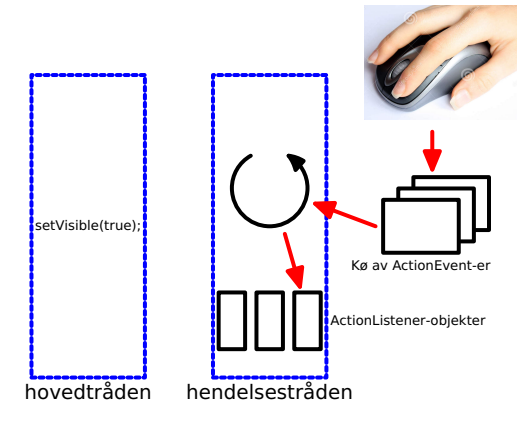

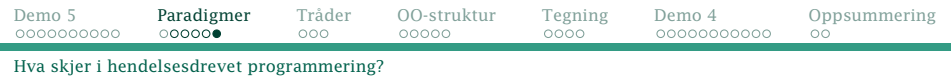

### Hvorfor trenger vi en kø av ActionEvent-er?

Hendelsestråden kan bare ta seg av én hendelse av gangen, men noen ganger kan flere hendelser inntreffe omtrent samtidig.

Da trenger vi køen for å ta vare på de hendelsene som venter på å bli tatt hånd om.

- Ingen hendelser må bli glemt.
- Hendelsene må håndteres i riktig rekkefølge.

<span id="page-17-0"></span>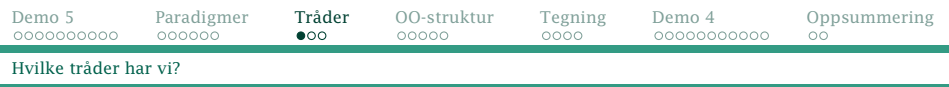

Å ha to tråder innebærer følgende:

- De to trådene går uavhengig av hverandre.
- Hovedtråden kan fortsette med sine egne ting uten å forstyrre eller bli forstyrret av hendelsestråden.
- Hovedtråden kan kommmunisere med hendelsestråden ved å lage egne ActionEvent-er; se dokumentasjonen til SwingUtilities.invokeLater.
- Selv om den ene tråden dør, lever den andre videre.

#### NB!

Det er derfor vi trenger vindu.setDefaultCloseOperation(JFrame.EXIT\_ON\_CLOSE).

• Kun én ActionListener kan jobbe av gangen; hvis den bruker lang tid, virker hendelseshåndteringen død.

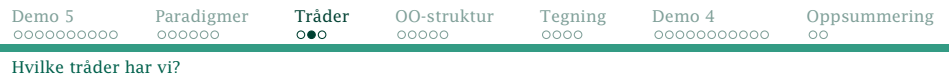

## Treg hendelseshåndtering

For å demonstrere effekten av treg håndtering av hendelser, kan vi legge inn en venteløkke:

```
class Nuller implements ActionListener {
    @Override
    public void actionPerformed (ActionEvent e) {
         tellerverdi = 0;
antall.setText(" " + tellerverdi);
         ventAktivt(10);
    }
}
```
#### En passende venteløkke kan defineres slik:

```
static void ventAktivt (int n) {
   // Kjør kode som tar omtrent n sekunder.
   for (int i = 1; i \le n; i+1 {
       lona x = 1:
       for (long j = 1; j <= 250*1000*1000; j++) {
x = (3+j)*x % (1000*1000);
       }
   }
}
       IN1010 — uke 15 våren 2021 Dag Langmyhr
```
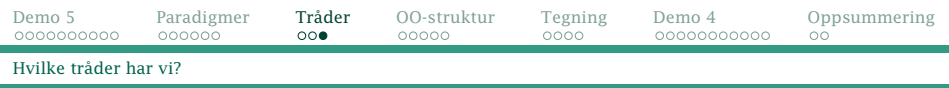

### For moro skyld lar vi hovedtråen telle sekunder for å vise at den jobber uavhengig av hendelsestråden:

```
public static void main (String[] arg) {
    JFrame vindu = new J\vec{F}rame("Treg teller");
    vindu.setDefaultCloseOperation(JFrame.EXIT_ON_CLOSE);
    JPane1 panel = new JPane1():
    vindu.add(panel);
       .
       .
       .
    vindu.pack();
    vindu.setVisible(true);
    // Hovedtråden fortsetter på egen hånd:
    for (int sek = 0; sek < 30; ++sek) {
System.out.print(sek + " ");
         ventAktivt(1);
    }
System.out.println("ferdig");
}
```
<span id="page-20-0"></span>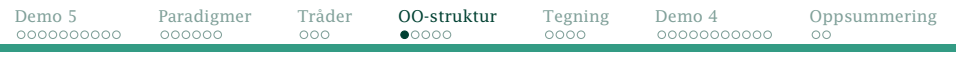

[Klassene i Swing](#page-20-0)

## Swing er objektorientert

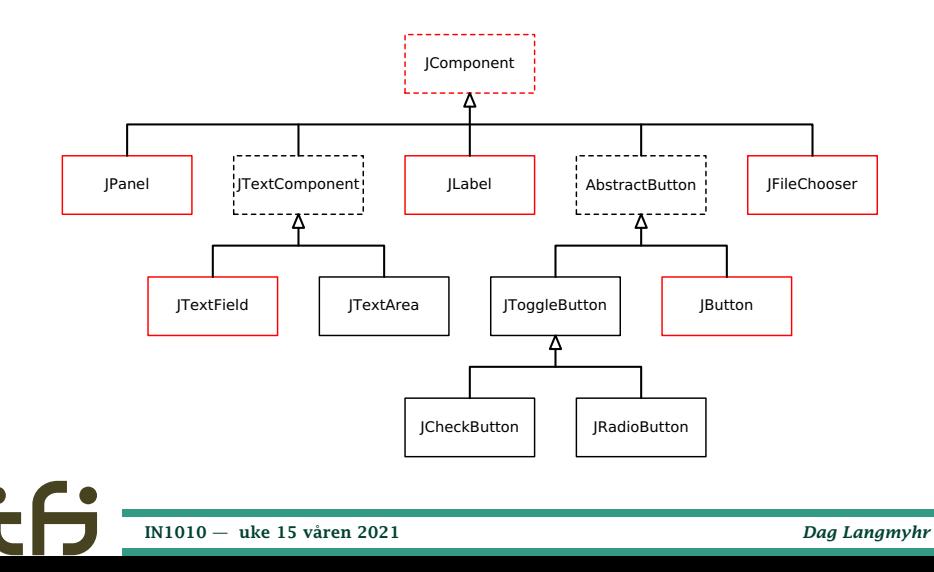

<span id="page-21-0"></span>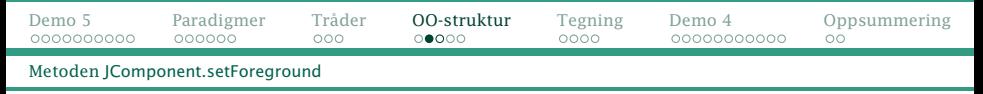

## Tilpasninger

Siden mange GUI-egenskaper er definert i JComponent, finnes de i alle subklassene:

#### Farger

Farger angis med *xxx*.setForeground(. . . ) og *xxx*.setBackground(. . . ), for eksempel:

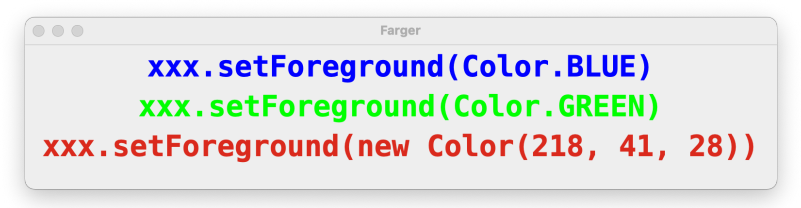

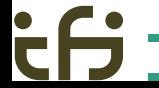

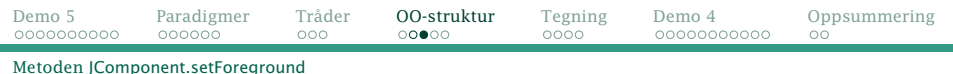

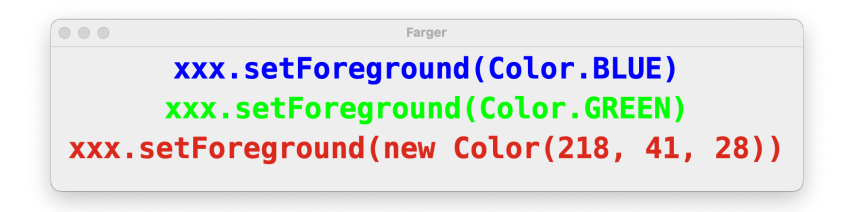

Farger lages med new Color(r,g,b) men noen farger er predefinert:

BLACK, BLUE, CYAN, DARK\_GRAY, GRAY, GREEN, LIGHT\_GRAY, MAGENTA, ORANGE, PINK, RED, WHITE, YELLOW

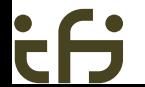

<span id="page-23-0"></span>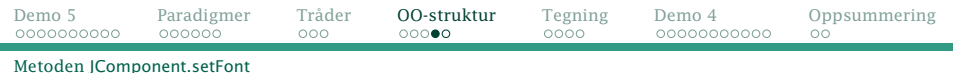

#### Font

#### Fonten endres med xxx.setFont(new Font(...)).

 $- - -$ Fonter new Font (Font.MONOSPACED, Font.PLAIN, 20) new Font (Font.MONOSPACED, Font.PLAIN, 30) new Font(Font.MONOSPACED, Font.BOLD, 30) new Font(Font.SANS SERIF, Font.PLAIN, 30) new Font(Font.SANS\_SERIF, Font.BOLD, 30)

### Rammer

### Det finnes ca 15 rammer å velge blant med setBorder(BorderFactory.createLineBorder(Color.BLACK)) og tilsvarende.

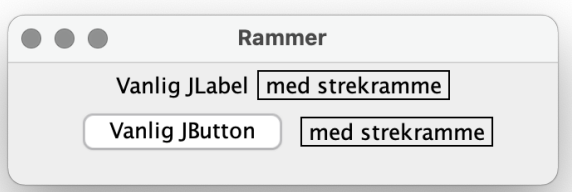

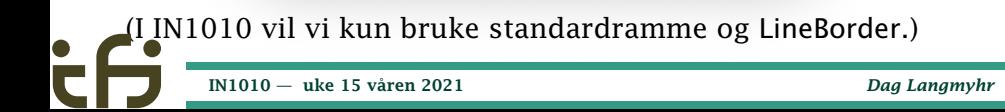

<span id="page-25-0"></span>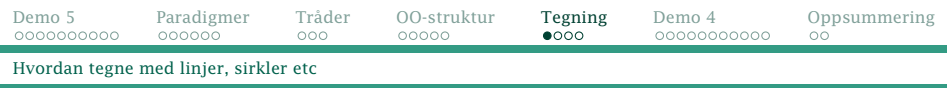

# Tegning

Hittil har vi kun jobbet med bokser og tegneflater: JLabel, JButton og JPanel. Er det mulig å lage tegninger med linjer og sirkler også i GUI-vinduet?

Svaret er: Nei, ikke i Swing. Men vi kan få dette til med «lavnivå» mekanismer i AWT ved å lage vår egen JComponent:

```
class GPanel extends JComponent {
    GPanel () {
        setPreferredSize(new Dimension(300,300));
    }
    @Override
    public void paintComponent (Graphics g) {
        super.paintComponent(g);
        Graphics2D q2 = (Graphics2D)q;
```
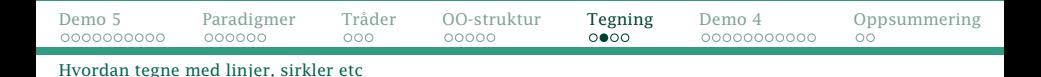

I Graphics2D har vi kommandoer for å tegne linjer, sirkler, polygoner etc i et koordinatsystem.

### Enhet

Enheten er alltid pixler (dvs skjermpunkter).

### Koordinatsystem

I koordinatsystemet går y-aksen *nedover!*

### Referansepunkt

Referansepunktet for sirkler, rektangler etc er alltid øvre venstre hjørne (selv for sirkler!).

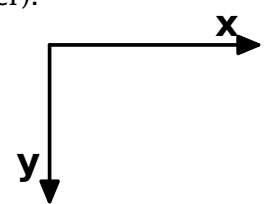

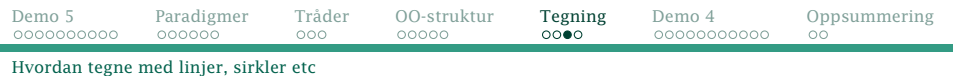

```
class GPanel extends JComponent {
    GPanel () {
        setPreferredSize(new Dimension(300,300));
                                                           Grafikkdamo
    }
                                                        (100.40)@Override
    public void paintComponent (Graphics g) {
        super.paintComponent(g);
        Graphics2D q2 = (Graphics2D)q;
                                                    (50.160)g2.setColor(Color.YELLOW);
        g2.fillOval(100,40, 100,100);
        g2.setColor(Color.RED);
        g2.setStroke(new BasicStroke(10));
        g2.drawOval(100,40, 100,100);
        g2.setColor(Color.BLUE);
        g2.setStroke(new BasicStroke(4));
        g2.drawRect(50,160, 200,100);
```
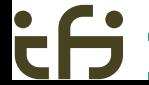

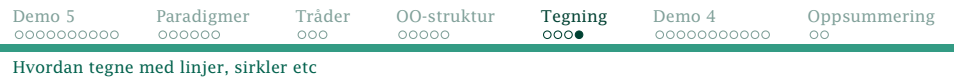

```
Og, for ordens skyld, her er hovedprogrammet:
import java.awt.*;
import java.awt.event.*;
import javax.swing.*;
class Grafikkdemo {
    public static void main (String[] arg) {
        JFrame vindu = new JFrame("Grafikkdemo");
        vindu.setDefaultCloseOperation(JFrame.EXIT_ON_CLOSE);
        JPanel panel = new JPanel();
        vindu.add(panel);
        panel.add(new GPanel());
        vindu.pack();
        vindu.setVisible(true);
    }
}
```
# <span id="page-29-0"></span>Design av GUI-programmer

Det er to hovedmåter å organisere et GUI-program på:

- Lag det grafiske bildet først og fyll det etterpå med kode.
	- $\triangleq$  Ofte enklere å programmere.
	- $\leq$  1 Krever mindre kode.
- Utvikle «selve programmet» og GUI-presentasjonen hver for seg (MVC = Model-View-Controller)
	- $\exists$ l Lettere å holde oversikten om «selve programmet» er komplisert.
	- $\triangleq$  Lettere å tilpasse programmet til ulike medier (f eks mobil, nettbrett og vanlig datamaskin).

<span id="page-30-0"></span>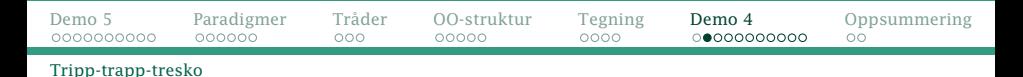

## Demo 4: Tripp-trapp-tresko

- Vi skal lage TTT-spillet vist i forrige uke.
- Vi skal gjøre det ved å bygge opp GUI-bildet og legge kode i det (alternativ 1 på forrige plansje).

### Et tips fra egen erfaring

Det lønner seg å unngå GUI-kode i konstruktørene; i stedet bør den skilles ut og legges i en egen metode (f eks kalt initGUI).

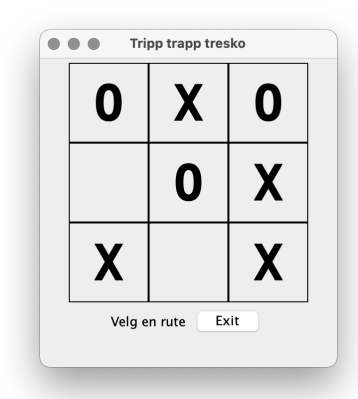

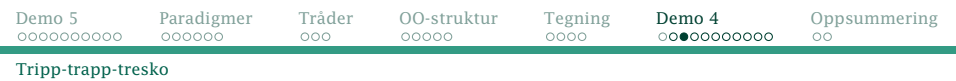

I vår løsning skal vi ha et vindu (JFrame vindu) med

- et spillebrett (JPanel->Spillbrett brett) med
	- selve spillet (JPanel->Spill spillet) med rutenettet med
		- $3 \times 3$  ruter (JButton->Rute[] ruter)
	- et tekst med info til brukeren (JLabel statustekst)
	- en stoppknapp (JButton sluttknapp)

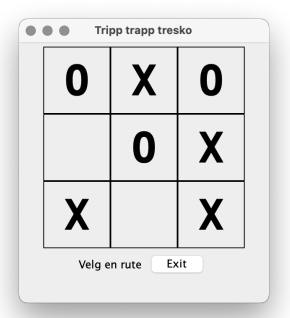

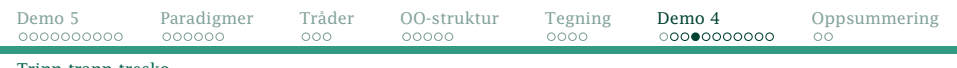

[Tripp-trapp-tresko](#page-30-0)

- Hver rute på  $3 \times 3$ -brettet skal være klikkbar.
- Ved hvert klikk skal programmet
	- **1** sjekke om trekket er lovlig
	- vise brukerens trekk
	- <sup>3</sup> sjekke om brukeren har vunnet
	- <sup>4</sup> beregne og vise maskinens trekk
	- <sup>5</sup> sjekke om maskinen har vunnet

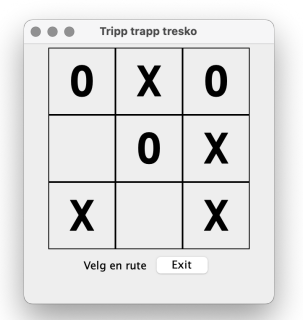

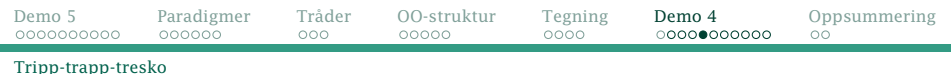

### Definisjon av de klikkbare rutene

Vi lager en egen subklasse Rute fordi vi ønsker å lagre et merke i hver rute. De lovlige verdiene skal være:

- **' '** når ruten er ledig
- **'X'** når maskinen har valgt ruten
- **'O'** når spilleren har valgt ruten.

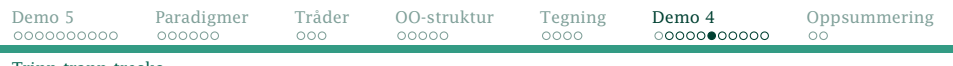

[Tripp-trapp-tresko](#page-30-0)

#### Klassen Rute blir da slik:

```
class Rute extends JButton {
   Spill spillet;
   char merke = \frac{1}{2}Rute (Spill s) {
       spillet = s:
    }
   void initGUI () {
       setBorder(BorderFactory.createLineBorder(Color.black));
       setFont(new Font("Monospaced", Font.BOLD, 50));
       setPreferredSize(new Dimension(80, 80));
       setText(" ");
       Rute denneRuten = this;
       class Rutevelger implements ActionListener {
           @Override
           public void actionPerformed (ActionEvent e) {
               if (! spillet.ferdig)
                   spillet.spillO(denneRuten);
            }
        }
addActionListener(new Rutevelger());
    }
   void settMerke (char c) {
       setText(""+c): merke = c;
    }
}
        IN1010 — uke 15 våren 2021 Dag Langmyhr
```
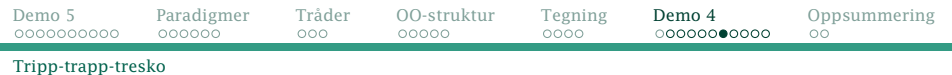

#### Spillebrettet er en subklasse av JPanel.

```
class Spillbrett extends JPanel {
    JButton sluttknapp;
    JLabel statustekst;
    Spill spillet;
    Spillbrett () {
        split = new Split(this):}
    void initGUI () {
        spillet.initGUI();
        add(spillet);
        statustekst = new JLabel("Velg en rute"):
        add(statustekst);
        sluttknapp = new JButton("Exit");
        class Stoppbehandler implements ActionListener {
            @Override
            public void actionPerformed (ActionEvent e) {
                System.exit(0);
            }
        }
sluttknapp.addActionListener(new Stoppbehandler());
        add(sluttknapp);
    }
```
}

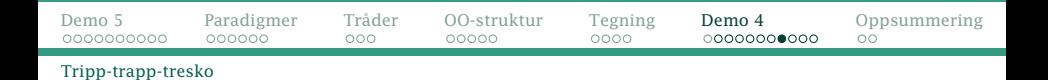

#### Selve spillet er et  $3 \times 3$  rutenett.

```
class Spill extends JPanel {
    Spillbrett brettet;
    Rute ruter[] = new Rute[9+1];
    boolean ferdig = false;
    Spill (Spillbrett b) {
        brettet = b:
        for (int i = 1; i \le 9; i^{++})
            ruter[i] = new Rate(this):
    }
    void initGUI () {
        setLayout(new GridLayout(3,3));
        for (int i = 1; i \le 9; i++) {
            ruter[i].initGUI();
            add(ruter[i]);
        }
    }
```
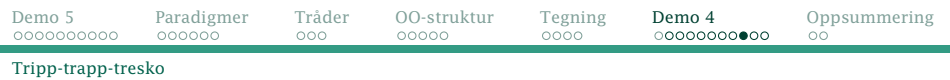

### Hovedprogrammet oppretter spillebrettet og starter det hele.

```
import java.awt.*;
import java.awt.event.*;
import javax.swing.*;
import java.util.Random:
class TTTGUI {
    public static void main (String[] args) {
        JFrame vindu = new JFrame('Tripo trapp tresko");
        vindu.setDefaultCloseOperation(JFrame.EXIT_ON_CLOSE);
        Spillbrett brett = new Spillbrett();
        brett.initGUI();
        vindu.add(brett):
        vindu.pack();
        vindu.setVisible(true);
        // Start spillet:
        brett.spillet.spillX();
    }
```
[IN1010 — uke 15 våren 2021](#page-0-0) *Dag Langmyhr*

}

### Spilleren O (brukeren)

I klassen Spill finner vi koden som spiller det brukeren har valgt:

```
void spillO (Rute r) {
    if (r.\text{merge} = \{1, 2, \ldots\})brettet.statustekst.setText("Opptatt; velg en annen");
        return;
    }
    r.settMerke('O');
    if (harVunnet('O')) utropVinner('O');
    else if (erUavgjort()) utropUavgjort();
    if (! ferdig) {
        brettet.statustekst.setText("Velg en rute");
        spillX();
    }
}
```
### Spilleren X (maskinen)

I klassen Spill finner vi koden for maskinens spill:

```
Random tilfeldig = new Random():
void spillX () {
    int p;
    do {
        p = \text{tilfeldia.nextInt}(9) + 1:
    } while (ruter[p].merke != '');
    ruter[p].settMerke('X');
    if (harVunnet('X')) utropVinner('X');
    else if (erUavgjort()) utropUavgjort();
}
```
(Hjelpemetodene harVunnet, erUavgjort, utropVinner og utropUavgjort finnes i koden på nettsiden.)

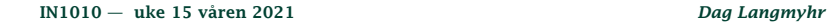

<span id="page-40-0"></span>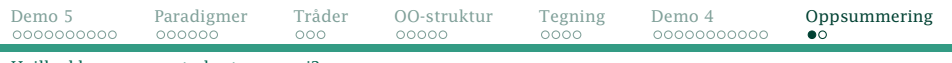

[Hvilke klasser og metoder trenger vi?](#page-40-0)

Disse klassene og metodene trenger man i IN1010. (Se også Big Java D.)

class ActionEvent Object getSource() interface ActionListener void actionPerformed (ActionEvent e) class Border class BorderFactory Border createLineBorder (Color c) class Color class Dimension class Font class GridLayout class LayoutManager class JComponent void add (JComponent x) void setBorder (Border b) void setFont (Font f) void setForeground (Color col) void setPreferredSize (Dimension d)

class JButton extends JComponent void addActionListener (ActionListener a) void setText (String txt) class JFileChooser extends **IComponent** File getSelectedFile(JComponent c) int showOpenDialog() class JFrame void add (JComponent x) void pack () void setDefaultCloseOperation (int op) void setVisible (boolean b) class JLabel extends JComponent void setText (String txt) class JPanel extends JComponent void add (JComponent x) void setLayout (LayoutManager mgr) class JTextField extends JComponent void addActionListener (ActionListener a) String getText() void setText (String txt)

<span id="page-41-0"></span>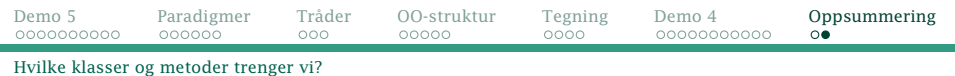

#### Til tegning i AWT:

#### class BasicStroke implements Stroke class Graphics

#### class Graphics2D extends Graphics

void drawLine (int x1, int y1, int x2, int y2) void drawOval (int x, int y, int width, int height); void drawPolygon (int[] x, int[] y, int n) void drawRect (int x, int y, int width, int height) void drawString (String s, int x, int y) void fillOval (int x, int y, int width, int height); void fillPolygon (int[] x, int[] y, int n) void fillRect (int x, int y, int width, int height) void setColor (Color c) void setStroke (Stroke s) class JComponent void paintComponent (Graphics g) interface Stroke

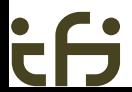